## WORKSHOP: TYROS O.S.

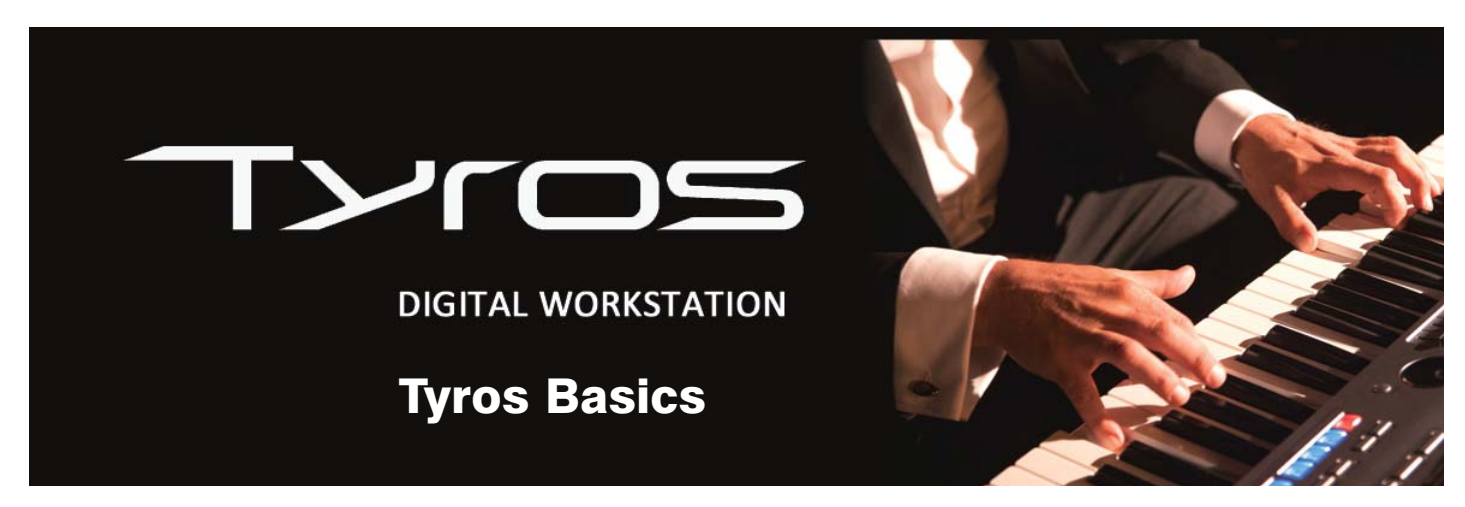

I've just bought a Tyros5 and am enjoying it very much - but every time I choose a different accompaniment Style the tempo changes. Is there anything you can suggest to stop this happening? Mike Foulds (Cambs.)

There certainly is Mike. The reason that the tempo resets each time you choose a new Style is that every Style has a tempo at which it was designed to be played. This is set by the person who creates the style as its default speed. Changing the tempo of a Style affects it more than it would to change the speed of a simple rhythm track because several instrumental voices are used - and, in real life, these instruments would play differently in a fast piece than they would in a slow one.

Try, for example, the SlowFox style from the Ballroom category. Its default tempo is 116 bpm (beats per minute). Listen to it playing its Main B Variation at this tempo - paying particular attention to the bass, whose notes are quite long and there's a little swing note before every other beat. Now speed it up to 195 bpm. It still sounds kind of okay... but compare it to the Quickstep style at the same speed. The Quickstep sounds quite light and airy whereas the SlowFox at the fast tempo sounds rushed and rather 'busy'.

This doesn't mean that you can't/shouldn't use a style at a different tempo - just that it sounds at its best at the speed it was designed to be played at. This is why each time you select a style the tempo automatically goes straight to its default setting.

That's taken care of the 'why?', now let's look at the 'how?'. How do you stop the tempo from changing whenever you choose a different style?

The answer is hidden in the Function Menu, so press the [Function] button on the panel and, when the Menu page opens, choose 'Style Setting / Split Point / Chord Fingering' using the adjacent button at the side of the screen. This opens the 'Style Setting / Split Point / Chord Fingering' window where you should select the 'Style Setting' tab at the top of the screen.

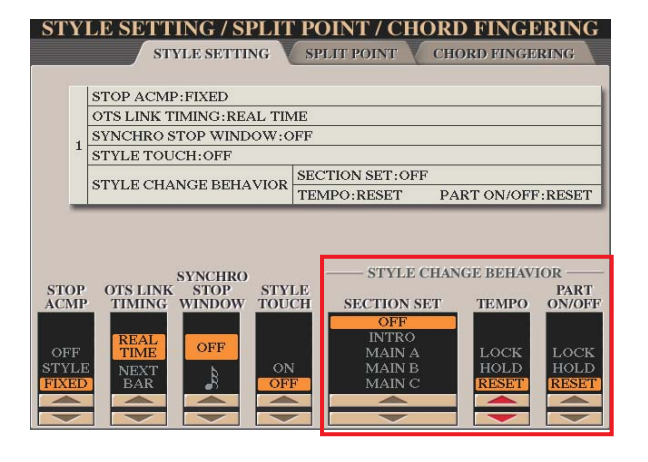

There's a lot of interesting stuff on this page and, at various times, we've covered it all - but today we're focussing on Mike's question so we only need to concentrate on the bottom right corner labelled 'Style Change Behaviour'.

In the Tempo column there are three options. The default is Reset where a style's tempo is reset to its default value each time it is selected.

The Hold option (recommended for Mike) will allow a style's tempo to be reset to its default if the style is called up whilst the rhythm/style is stopped. If a different style is selected whilst the rhythm/style is running the tempo will be held at the same value.

Finally, choosing the Lock option will lock the tempo selected using the [Tempo] controls on the panel. This tempo will remain in force until a new tempo is manually changed - again using the [Tempo] controls on the panel.

As you'll see, you can also lock or hold the Style Parts - so if, for example, you prefer to use only the bass and drums from the style, this could be the one for you.